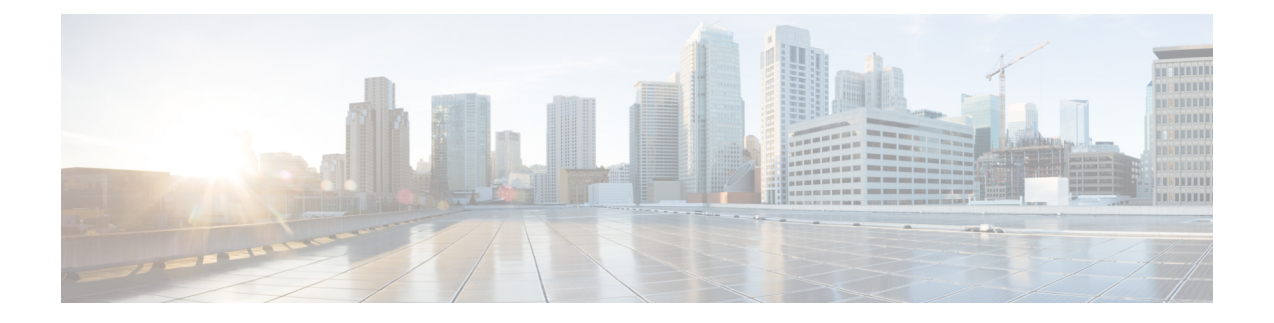

# **EtherChannel** 接口和冗余接口

本章介绍如何配置 EtherChannel 接口和冗余接口。

在多情景模式下,请在系统执行空间中完成本节所述的所有任务。 要从情景更改到系统执行空间, 请输入 **changeto system** 命令。 注释

有关具有特殊要求的 ASA 群集接口,请参阅Secure [Firewall](asa-916-general-config_chapter10.pdf#nameddest=unique_426) 3100 的。

$$
\theta
$$

对于平台模式下的 Firepower 2100 和Firepower 4100/9300 机箱,EtherChannel 接口是在 FXOS 操作系 统中配置。不支持冗余接口。有关详细信息,请参阅机箱的配置或快速入门指南。 注释

- 关于 [EtherChannels](#page-0-0) 和冗余接口, 第1页
- EtherChannel [和冗余接口的指南](#page-3-0), 第4页
- EtherChannel [接口和冗余接口的默认设置](#page-5-0), 第6页
- [配置冗余接口](#page-6-0), 第7页
- 配置 [EtherChannel](#page-8-0), 第9页
- 监控 EtherChannels [接口和冗余接口](#page-11-0), 第 12 页
- [EtherChannel](#page-12-0) 示例, 第13页
- EtherChannels [和冗余接口的历史记录](#page-13-0), 第 14 页

# <span id="page-0-0"></span>关于 **EtherChannels** 和冗余接口

本节介绍 EtherChannel 接口和。

## 关于冗余接口(仅限 **ASA** 平台)

逻辑冗余接口包括一对物理接口:主用接口和备用接口。当主用接口发生故障时,备用接口将变为 主用接口并开始传递流量。您可以配置冗余接口来提高ASA的可靠性。此功能独立于设备级故障切 换,但如果需要,您可以配置冗余接口以及设备级故障切换。

您最多可以配置 8 个冗余接口对。

### 冗余接口 **MAC** 地址

冗余接口使用您添加的第一个物理接口的 MAC 地址。如果在配置中更改成员接口的顺序, 则 MAC 地址会发生更改,以与当前最先列出的接口的 MAC 地址相匹配。或者,您可以向冗余接口分配手 动MAC地址,该地址的使用与成员接口MAC地址无关。如果主用接口故障切换到备用接口,则系 统会维护同一 MAC 地址, 以便流量不会中断。

#### 相关主题

[配置、](asa-916-general-config_chapter18.pdf#nameddest=unique_709)MTU和 TCP MSS [配置多情景](asa-916-general-config_chapter7.pdf#nameddest=unique_295)

## 关于 **EtherChannel**

802.3adEtherChannel是逻辑接口(称为端口通道接口),该接口由一组单独的以太网链路(通道组) 组成,以便可以提高单个网络的带宽。配置接口相关功能时,可以像使用物理接口一样来使用端口 通道接口。

最多可以配置 48 个 Etherchannel, 具体取决于型号支持的接口数量。

### 通道组接口

各信道组最多可以有 16 个活动接口,但 Firepower 1000 或2100 除外,支持 8 个活动接口。对于仅支 持 8 个主用接口的交换机,您最多可以将 16 个接口分配给一个通道组:但仅有 8 个接口可用作主用 接口,其余接口在出现接口故障的情况下用作备用链路。对于16个主用接口,请确保交换机支持此 功能(例如,带有 F2 系列 10 千兆以太网模块的思科 Nexus 7000 支持此功能)。

通道组中的所有接口都必须属于同一类型且具有相同速度。添加到通道组的第一个接口确定正确的 类型和速度。

EtherChannel 汇聚通道中所有可用活动接口上的流量。系统根据源或目标 MAC 地址、IP 地址、TCP 端口号、UDP 端口号和 VLAN 编号使用专有散列算法来选择接口。

### 连接到其他设备上的 **EtherChannel**

ASAEtherChannel 连接到的设备还必须支持 802.3ad EtherChannel;例如,可以连接到 Catalyst 6500 交换机或 Cisco Nexus 7000。

如果交换机属于虚拟交换系统 (VSS) 或虚拟端口通道 (vPC) 的一部分,则可以将同一 EtherChannel 内的 ASA接口连接到 VSS/vPC 中的单独交换机。交换机接口是同一个 EtherChannel 端口通道接口的 成员,因为两台单独的交换机的行为就像一台交换机一样。

#### 图 **1:** 连接至 **VSS/vPC**

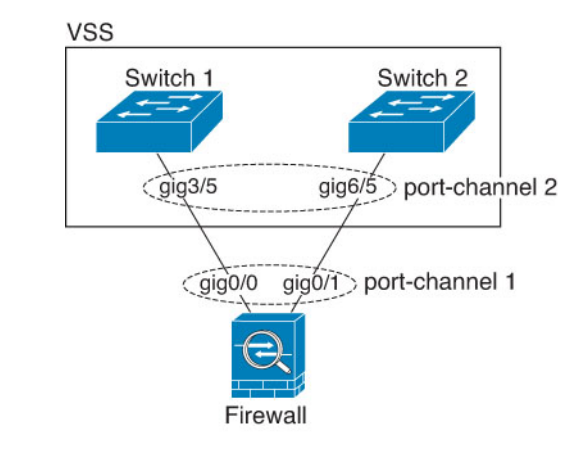

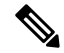

如果 ASA 处于透明防火墙模式下,并且将 ASA 置于两组 VSS/vPC 交换机之间,请确保在使用 EtherChannel 连接到 ASA 的所有交换机端口上禁用单向链路检测 (UDLD)。如果启用 UDLD, 则交 换机端口可能会接收来自另一个VSS/vPC对中的两台交换机的UDLD数据包。接收交换机会将接收 接口置于关闭状态,原因是"UDLD 邻居不匹配"。 注释

如果您在主用/备用故障切换部署中使用 ASA, 则需要在 VSS/vPC 中的交换机上创建单独的 EtherChannel,为每个 ASA 创建一个。在每个 ASA上,您可以将一个 EtherChannel 连接到两台交换 机。即使您可以将所有的交换机接口分组到连接两个 ASA的一个 EtherChannel 中(在这种情况下, 将不会建立 EtherChannel, 因为 ASA 系统 ID 是单独的), 但单个 EtherChannel 并不可取, 因为您 不希望将流量发送到备用 ASA。

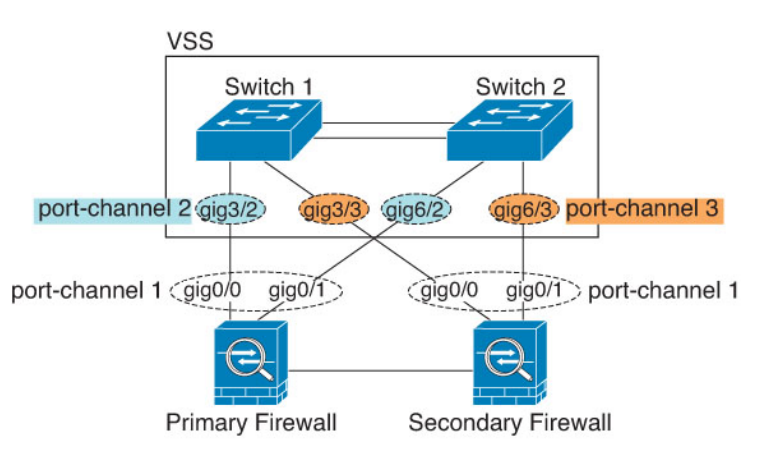

图 **2:** 主用**/**备用故障切换和 **VSS/vPC**

### <span id="page-2-0"></span>链路汇聚控制协议

链路汇聚控制协议(LACP)将在两个网络设备之间交换链路汇聚控制协议数据单元(LACPDU), 进而 汇聚接口。

您可以将 EtherChannel 中的每个物理接口配置为:

- 主动 发送和接收 LACP 更新。主用 EtherChannel 可以与主用或备用 EtherChannel 建立连接。 除非您需要最大限度地减少 LACP 流量,否则应使用主用模式。
- 被动 接收 LACP 更新。备用 EtherChannel 只能与主用 EtherChannel 建立连接。在 Firepower 硬 件型号上不受支持。
- •开启 EtherChannel 始终开启,并且不使用 LACP。"开启"的 EtherChannel 只能与另一个"开 启"的 EtherChannel 建立连接。

LACP 将协调自动添加和删除指向 EtherChannel 的链接,而无需用户干预。LACP 还会处理配置错 误,并检查成员接口的两端是否连接到正确的通道组。如果接口发生故障且未检查连接和配置, "开 启"模式将不能使用通道组中的备用接口。

### <span id="page-3-1"></span>负载均衡

ASA 通过对数据包的源 IP 地址和目标 IP 地址进行散列处理来将数据包分发给 EtherChannel 中的接 口(此条件可配置)。在模数运算中,将得到的散列值除以主用链路数,得到的余数确定哪个接口 拥有流量。*hash\_value* **mod***active\_links* 结果为 0 的所有数据包都发往 EtherChannel 中的第一个接口, 结果为 1 的发往第二个接口,结果为 2 的数据包发往第三个接口,依此类推。例如,如果您有 15 个 主用链路,则模数运算的值为 0 到 14。如果有 6 个主用链路,则值为 0 到 5,依此类推。

对于集群中的跨网络 EtherChannel, 会逐个 ASA进行负载均衡。例如, 如果 8 个 ASA之间的跨网络 EtherChannel 中有 32 个主用接口,而 EtherChannel 中的每个 ASA又有 4 个接口, 则仅会在 ASA上 的 4 个接口之间进行负载均衡。

如果主用接口发生故障且未由备用接口替代,则流量会在剩余的链路之间重新均衡。该故障会在第 2 层的生成树和第 3 层的路由表中被屏蔽,因此故障切换对其他网络设备是透明的。

#### 相关主题

自定义 [EtherChannel](#page-10-0) (ASA 5500-X 和 ISA 3000), 第 11 页

### **EtherChannel MAC** 地址

属于通道组一部分的所有接口都共享同一 MAC 地址。此功能使 EtherChannel 对网络应用和用户透 明,因为他们只看到一个逻辑连接;而不知道各个链路。

端口通道接口使用编号最小的通道组接口MAC地址作为端口通道MAC地址。或者,您可以为端口 通道接口手动配置MAC地址。在多情景模式下,您可以将唯一MAC地址自动分配给共享接口,包 括一个 EtherChannel 端口接口。在组通道接口成员资格发生更改的情况下, 我们建议手动, 或在多 情景模式下自动为共享接口配置唯一MAC地址。如果删除提供端口通道MAC地址的接口,则端口 通道 MAC 地址会更改为下一个编号最小的接口,从而导致流量中断。

# <span id="page-3-0"></span>**EtherChannel** 和冗余接口的指南

#### 桥接组

在路由模式下,不支持将 ASA 定义的 EtherChannel 接口作为桥接组成员。Firepower 4100/9300 上的 Etherchannel 可以是桥接组成员。

#### 故障切换

- 如果要将 EtherChannel 或冗余接口用作 故障切换 链路,则必须在 故障切换 对中的两台设备上 预配置要使用的接口;不能在主设备上配置该接口并期望它会复制到辅助设备,因为复制需要 故障切换链路本身。
- 如果要将 EtherChannel 或冗余接口接口用于状态链路,则无需特殊配置; 可以照常从主设备复 制配置。Firepower 4100/9300 机箱 的所有接口 (包括 EtherChannel) 均需在两台设备上进行预 配置。
- 可以使用 monitor-interface 命令监控 EtherChannel 或冗余接口以实现 故障切换; 请务必引用逻 辑冗余接口名称。如果主用成员接口故障切换到备用接口,则此活动不会在监控设备级故障切 换时导致 EtherChannel 或冗余接口出现故障。仅在所有物理接口都出现故障的情况下, EtherChannel 或冗余接口或 EtherChannel 接口才会出现故障(对于 EtherChannel 接口, 可配置 允许出现故障的成员接口数量)。
- 如果将 EtherChannel 接口用于故障切换或状态链路, 然后防止无序数据包, 则仅会使用 EtherChannel 中的一个接口。如果该接口发生故障,则会使用 EtherChannel 中的下一个接口。 您不能在 EtherChannel 配置用作故障切换链路时对其进行修改。要修改配置, 您需要暂时禁用 故障切换,以防止在此期间发生故障切换。

#### 型号支持

- 对于平台模式下的 Firepower 2100、Firepower 4100/9300 或 ASAv,不能在 ASA 中添加 EtherChannel。Firepower 4100/9300 支持 EtherChannel, 但必须在机箱上的 FXOS 中执行 EtherChannel 的所有硬件配置。
- 冗余接口仅在 ASA 5500-X 平台上受支持。
- 无法在 Etherchannel 中使用 Firepower 1010 交换机端口或 VLAN 接口。

#### 集群

- 如果要将冗余接口或 EtherChannel 接口用作集群控制链路, 您必须在该集群中的所有设备上预 配置要使用的接口;不能在主设备上配置该接口并期望它会复制到成员设备,因为复制需要使 用集群控制链路本身。
- 要配置跨网络 EtherChannel 或单个集群接口,请参阅有关集群的章节。

#### 《通用 **EtherChannel** 指南》

- 最多可以配置 48 个 Etherchannel, 具体取决于型号可用的接口数量。
- 各信道组最多可以有 16 个活动接口, 但 Firepower 1000 或2100 除外, 支持 8 个活动接口。对于 仅支持 8 个主用接口的交换机, 您最多可以将 16 个接口分配给一个通道组: 但仅有 8 个接口可 用作主用接口,其余接口在出现接口故障的情况下用作备用链路。对于16个主用接口,请确保 交换机支持此功能(例如,带有 F2 系列 10 千兆以太网模块的思科 Nexus 7000 支持此功能)。
- 通道组中的所有接口都必须具有相同的介质类型和容量,并且必须设置为相同的速度和双工模 式。介质类型可以是 RJ-45 或 SFP; 可以混合使用不同类型(铜缆和光纤)的 SFP。不能通过 在大容量接口上将速度设置为较低值来混合接口容量(例如 1GB 和 10GB 接口)。
- ASAEtherChannel 连接到的设备还必须支持 802.3ad EtherChannel。
- ASA不支持带有 VLAN 标记的 LACPDU。如果使用思科 IOS **vlan dot1Q tag native** 命令在相邻 交换机上启用本地 VLAN 标记, 则 ASA 将会丢弃已标记的 LACPDU。请务必禁用相邻交换机 上的本地 VLAN 标记。在多情景模式下,在数据包捕获中不包含这些消息,因此您无法轻易对 问题进行诊断。
- ASA 5500-X 型号、Firepower 1000 和 Firepower 2100(在设备模式和平台模式下)不支持快速 LACP速率;LACP始终使用正常速率。此设置不可配置。请注意,在FXOS中配置EtherChannel 的 Firepower 4100/9300 默认将 LACP 速率设置为快速; 在这些平台上, 速率是可配置的。
- 在低于 15.1(1)S2 的思科 IOS 软件版本中,ASA不支持将 EtherChannel 连接到交换机堆叠。在默 认交换机设置下, 如果跨堆叠连接 ASA EtherChannel, 则当主要交换机关闭时, 连接到其余交 换机的 EtherChannel 不会正常工作。要提高兼容性,请将 **stack-mac persistent timer** 命令设置 为足够大的值,以将重载时间计算在内;例如,可将其设置为8分钟,或设置为0 以表示无穷 大。或者,您可以升级到更加稳定的交换机软件版本,例如 15.1(1)S2。
- 所有 ASA配置均引用 EtherChannel 接口,而不是成员物理接口。
- 您不能将冗余接口用作EtherChannel的一部分,也不能将EtherChannel用作冗余接口的一部分。 您不能在冗余接口和 EtherChannel 接口中使用相同的物理接口。但是,如果这两种接口不是使 用相同的物理接口,则可以在 ASA上配置这两种接口。

# <span id="page-5-0"></span>**EtherChannel** 接口和冗余接口的默认设置

本节列出了接口的默认设置(如果没有出厂默认配置)。

#### 接口的默认状态

接口的默认状态取决于类型和情景模式。

在多情景模式下,默认启用所有已分配的接口,而不考虑接口在系统执行空间中的状态。但是,要 使流量通过该接口,还必须在系统执行空间中启用该接口。如果您在系统执行空间中关闭了一个接 口,则该接口在所有共享它的情景中都会关闭。

在单模式下或在系统执行空间中,接口具有以下默认状态:

- 物理接口 已禁用。
- •冗余接口 已启用。但是,要使流量通过冗余接口,还必须启用成员物理接口。
- EtherChannel 端口通道接口 已启用。但是, 要使流量通过 EtherChannel 接口, 还必须启用通道 组物理接口。

## <span id="page-6-0"></span>配置冗余接口

逻辑冗余接口包括一对物理接口:主用接口和备用接口。当主用接口发生故障时,备用接口将变为 主用接口并开始传递流量。您可以配置冗余接口来提高ASA的可靠性。此功能独立于设备级故障切 换,但如果需要,您可以配置冗余接口以及故障切换。

本节介绍如何配置冗余接口。

## 配置冗余接口

本节介绍如何创建冗余接口。默认情况下,冗余接口已启用。

#### 开始之前

- 您最多可以配置 8 个冗余接口对。
- 冗余接口延迟值可配置,但在默认情况下,ASA 会根据其成员接口的物理类型继承默认的延迟 值。
- 两个成员接口均必须为相同的物理类型。例如,均是千兆以太网接口。
- 如果已为物理接口配置了名称,则不能将该物理接口添加到冗余接口。您必须先使用**nonameif** 命令删除该名称。
- 对于多情景模式,请在系统执行空间中完成本程序。 要从情景切换到系统执行空间,请输入 **changeto system** 命令。

 $\sqrt{N}$ 

注意 如果使用的是配置中已有的物理接口,则删除名称将会清除引用该接口的任何配置。

过程

步骤 **1** 添加逻辑冗余接口:

#### **interface redundant** 编号

示例:

ciscoasa(config)# interface redundant 1

*number* 参数是介于 1 和 8 之间的整数。

要配置冗余接口的逻辑参数(例如名称),您需要先向该接口至少添加一个成员接口。

步骤 **2** 将第一个成员接口添加到冗余接口:

#### **member-interface** *physical\_interface*

#### 示例:

ciscoasa(config-if)# member-interface gigabitethernet 0/0

冗余接口不支持管理插槽/端口接口作为成员。

添加该接口后,将会删除其任何配置(例如 IP 地址)。

步骤 **3** 将第二个成员接口添加到冗余接口:

**member-interface** *physical\_interface*

示例:

ciscoasa(config-if)# member-interface gigabitethernet 0/1

确保第二个接口的物理类型与第一个接口相同。

要删除成员接口,请输入 **no member-interface** *physical\_interface* 命令。您不能从冗余接口中同时删 除两个成员接口; 冗余接口至少需要一个成员接口。

#### 示例

以下示例创建两个冗余接口:

```
ciscoasa(config)# interface redundant 1
ciscoasa(config-if)# member-interface gigabitethernet 0/0
ciscoasa(config-if)# member-interface gigabitethernet 0/1
ciscoasa(config-if)# interface redundant 2
ciscoasa(config-if)# member-interface gigabitethernet 0/2
ciscoasa(config-if)# member-interface gigabitethernet 0/3
```
### 更改主用接口

默认情况下,主用接口(如果可用)是配置中列出的第一个接口。

过程

步骤 **1** 要查看哪个接口是主用接口,请中输入以下命令:

**show interface redundant** *number* **detail** | **grep Member**

示例:

```
ciscoasa# show interface redundant1 detail | grep Member
     Members GigabitEthernet0/3(Active), GigabitEthernet0/2
```
步骤 **2** 更改主用接口:

**redundant-interface redundant** *number* **active-member** *physical\_interface* **redundant**编号 参数是冗余接口 ID,例如 **redundant1**. *physical\_interface* 是设为主用的成员接口的 ID。

# <span id="page-8-0"></span>配置 **EtherChannel**

本节介绍如何创建 EtherChannel 端口通道接口, 如何向 EtherChannel 分配接口, 以及如何自定义 EtherChannel。

## <span id="page-8-1"></span>将接口添加到 **EtherChannel**

本节介绍如何创建 EtherChannel 端口通道接口并向 EtherChannel 分配接口。默认情况下, 端口通道 接口已启用。

#### 开始之前

- 最多可以配置 48 个 Etherchannel, 具体取决于型号具有的接口数量。
- 各信道组最多可以有 16 个活动接口, 但 Firepower 1000 或2100 除外, 支持 8 个活动接口。对于 仅支持8个主用接口的交换机,您最多可以将16个接口分配给一个通道组:但仅有8个接口可 用作主用接口,其余接口可在出现接口故障的情况下用作备用链路。
- 要为集群配置跨网络 EtherChannel, 请参阅有关集群的章节而不是此程序。
- 通道组中的所有接口都必须具有相同的介质类型和容量,并且必须设置为相同的速度和双工模 式。介质类型可以是 RJ-45 或 SFP; 可以混合使用不同类型(铜缆和光纤)的 SFP。不能通过 在大容量接口上将速度设置为较低值来混合接口容量(例如 1GB 和 10GB 接口)。
- 如果已为物理接口配置了名称,则不能将该物理接口添加到通道组。您必须先中使用**nonameif** 命令删除该名称。
- 对于多情景模式,请在系统执行空间中完成本程序。要从情景切换到系统执行空间,请输入 **changeto system** 命令。

### $\triangle$

注意 如果使用的是配置中已有的物理接口,则删除名称将会清除引用该接口的任何配置。

#### 过程

步骤 **1** 指定要添加到通道组的接口:

**interface** *physical\_interface*

示例:

ciscoasa(config)# interface gigabitethernet 0/0

*physical\_interface* ID 包含类型、插槽和端口号,格式为 type[slot**/**]port。通道组中的第一个接口决定 了该组中所有其他接口的类型和速度。

在透明模式下,如果使用多个管理接口创建通道组,则可以将 EtherChannel 用作管理专属接口。

步骤 **2** 将此物理接口分配到 EtherChannel:

**channel-group** *channel\_id* **mode** {**active** | **passive** | **on**}

示例:

ciscoasa(config-if)# channel-group 1 mode active

*channel\_id* 是一个介于 1 和 48 之间的整数(1~8 用于 Firepower 1010)。如果此通道 ID 的端口通道 接口尚未存在于配置中,则将添加一个端口通道接口:

**interface port-channel** *channel\_id*

我们建议使用 **active** 模式。

步骤 **3** (可选;仅 ASA 5500-X 和 ISA 3000 型号)为通道组中的物理接口设置优先级:

**lacp port-priority** 编号

示例:

ciscoasa(config-if)# lacp port-priority 12345

优先级 *number* 是介于 1 和 65535 之间的整数。默认值为 32768。数字越大,优先级越低。如果分配 的接口多于可用的接口,则ASA将使用此设置决定哪些接口是主用接口,哪些是备用接口。如果所 有接口的端口优先级设置都相同,则优先级由接口 ID(插槽/端口)确定。最低的接口 ID 具有最高 优先级。例如,千兆以太网 0/0 的优先级高于千兆以太网 0/1 的优先级。

如果要将某个接口优先确定为主用接口(即使它具有较高的接口ID也如此),请将此命令设置为具 有较低的值。例如,要在千兆以太网 0/7 之前将千兆以太网 1/3 设为主用,请在 1/3 接口上将 **lacp port-priority** 值设置为 12345; 在 0/7 接口上设置为默认值 32768。

如果 EtherChannel 另一端的设备端口存在优先级冲突,则会使用系统优先级来确定使用哪些端口优 先级。请参阅 **lacp system-priority** 命令。

步骤 **4** (可选)将端口通道接口的以太网属性设置为覆盖各个接口上设置的属性。

#### **interface port-channel** *channel\_id*

有关以太网命令,请参阅[启用物理接口和配置以太网参数](asa-916-general-config_chapter12.pdf#nameddest=unique_678)。此方法提供了设置这些参数的快捷方式, 因为通道组中所有接口的这些参数都必须匹配。

步骤 **5** 对于要添加到通道组中的每个接口,请重复步骤 1 至步骤 3。

通道组中的每个接口都必须具有相同的类型和速度。不支持半双工。如果添加不匹配的接口,则该 接口将处于暂停状态。

#### 相关主题

[链路汇聚控制协议](#page-2-0), 第3页 自定义 [EtherChannel](#page-10-0) (ASA 5500-X 和 ISA 3000), 第 11 页

### <span id="page-10-0"></span>自定义 **EtherChannel**(**ASA 5500-X** 和 **ISA 3000**)

本节介绍如何设置 EtherChannel 中的最大接口数,用于使 EtherChannel 成为主用接口所需的最小操 作接口数、负载均衡算法以及其他可选参数。这些参数仅适用于 ASA 5500-X 和 ISA 3000。

过程

```
步骤 1 指定端口通道接口:
```
**interface port-channel** *channel\_id*

示例:

```
ciscoasa(config)# interface port-channel 1
```
在将接口添加到通道组时,将自动创建此接口。如果尚未添加接口,则此命令会创建端口通道接口。 您需要先向端口通道接口添加至少一个成员接口,然后才能为其配置逻辑参数(例如名称)。

步骤 **2** 指定通道组中允许的最大主用接口数:

#### **lacp max-bundle** 编号

示例:

```
ciscoasa(config-if)# lacp max-bundle 6
```
number 介于 1 和 16 之间。默认值为 16。如果交换机不支持 16 个主用接口, 请务必将此命令设置为 8 或更小的值。

步骤 **3** 指定使端口通道接口变成主用接口所需的最小主用接口数:

#### **port-channel min-bundle** 编号

示例:

```
ciscoasa(config-if)# port-channel min-bundle 2
```
*number* 介于 1 和 16 之间。默认值为 1。如果通道组中的主用接口数小于此值,则端口通道接口将会 发生故障,并可能会触发设备级故障切换。

#### 步骤 **4** 配置负载均衡算法:

**port-channelload-balance** {**dst-ip**|**dst-ip-port** |**dst-mac** |**dst-port** |**src-dst-ip**|**src-dst-ip-port** |**src-dst-mac** | **src-dst-port** | **src-ip** | **src-ip-port** | **src-mac** | **src-port** | **vlan-dst-ip** | **vlan-dst-ip-port** | **vlan-only** | **vlan-src-dst-ip** | **vlan-src-dst-ip-port** | **vlan-src-ip** | **vlan-src-ip-port**}

示例:

ciscoasa(config-if)# port-channel load-balance src-dst-mac

默认情况下,ASA 根据数据包的源 IP 地址和目标 IP 地址 (**src-dst-ip**) 来均衡接口上的数据包负载。 要更改数据包分类所依据的属性,请使用此命令。例如,如果流量严重偏向于相同的源IP地址和目 标 IP 地址, 则分配给 EtherChannel 中的接口的流量将失去平衡。更改为其他算法可使流量分布更均 匀。

#### 步骤 **5** 设置 LACP 系统优先级:

**lacp system-priority** 编号

示例:

ciscoasa(config)# lacp system-priority 12345

*number* 介于 1 和 65535 之间。默认值为 32768。数字越大, 优先级越低。对于 ASA 而言, 此命令是 全局命令。

如果 EtherChannel 另一端的设备端口存在优先级冲突,则会使用系统优先级来确定使用哪些端口优 先级。有关 EtherChannel 内的接口优先级,请参阅 **lacp port-priority** 命令。

#### 相关主题

[负载均衡](#page-3-1), 第4页 [将接口添加到](#page-8-1) EtherChannel, 第9页

# <span id="page-11-0"></span>监控 **EtherChannels** 接口和冗余接口

请参阅以下命令:

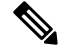

对于平台模式和的 Firepower 2100 和Firepower 4100/9300,某些统计信息未使用ASA命令显示。您必 须使用 FXOS 命令查看更详细的接口统计信息。这些命令对于设备模式下的 Firepower 1000 和 2100 也很有用。 注释

- /eth-uplink/fabric# **show interface**
- /eth-uplink/fabric# **show port-channel**
- /eth-uplink/fabric/interface# **show stats**

对于平台模式下的 Firepower 2100,另请参阅以下 FXOS connect local-mgmt 命令:

- (local-mgmt)# **show portmanager counters**
- (local-mgmt)# **show lacp**
- (local-mgmt)# **show portchannel**

有关详细信息,请参阅 FXOS [故障排除指南。](https://www.cisco.com/c/en/us/td/docs/security/asa/fxos/troubleshoot/asa-fxos-troubleshoot.html)

• **show interface**

显示接口统计信息。

• **show interface ip brief**

显示接口的 IP 地址和状态。

• **show lacp** {[*channel\_group\_number*] {**counters** | **internal** | **neighbor**} | **sys-id**}

对于 EtherChannel, 显示 LACP 信息, 例如流量统计信息、系统标识符和邻居详细信息。

• **show port-channel** [*channel\_group\_number*] [**brief** | **detail** | **port** | **protocol** | **summary**]

对于 EtherChannel,以详细的单行摘要形式显示 EtherChannel 信息。此命令还显示端口和端口 通道信息。

• **show port-channel** *channel\_group\_number***load-balance** [**hash-result** {**ip**|**ipv6** |**l4port** | **mac** | **mixed** | **vlan-only**} *parameters*]

对于 EtherChannel, 显示端口通道负载均衡信息以及为给定的一组参数选择的散列结果和成员 接口。

## <span id="page-12-0"></span>**EtherChannel** 示例

以下示例将三个接口配置为 EtherChannel 的一部分。此示例还将系统优先级设置为较高的优先级, 并在 EtherChannel 分配有超过 8 个接口的情况下将千兆以太网 0/2 的优先级设置为高于其他接口。

```
lacp system-priority 1234
interface GigabitEthernet0/0
```

```
channel-group 1 mode active
interface GigabitEthernet0/1
 channel-group 1 mode active
interface GigabitEthernet0/2
 lacp port-priority 1234
 channel-group 1 mode passive
interface Port-channel1
 lacp max-bundle 4
 port-channel min-bundle 2
 port-channel load-balance dst-ip
```
# <span id="page-13-0"></span>**EtherChannels** 和冗余接口的历史记录

表 **1: EtherChannels** 和冗余接口的历史记录

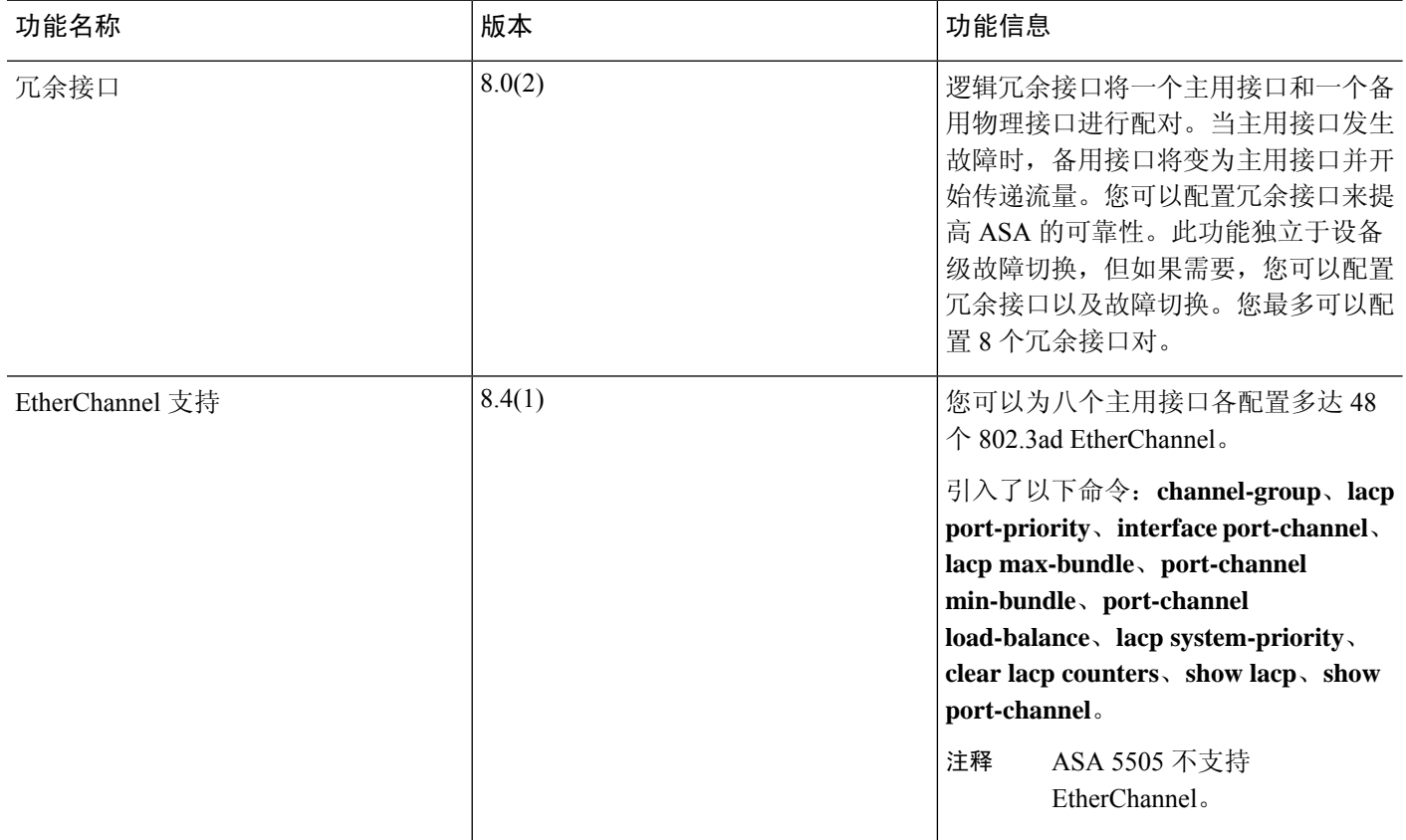

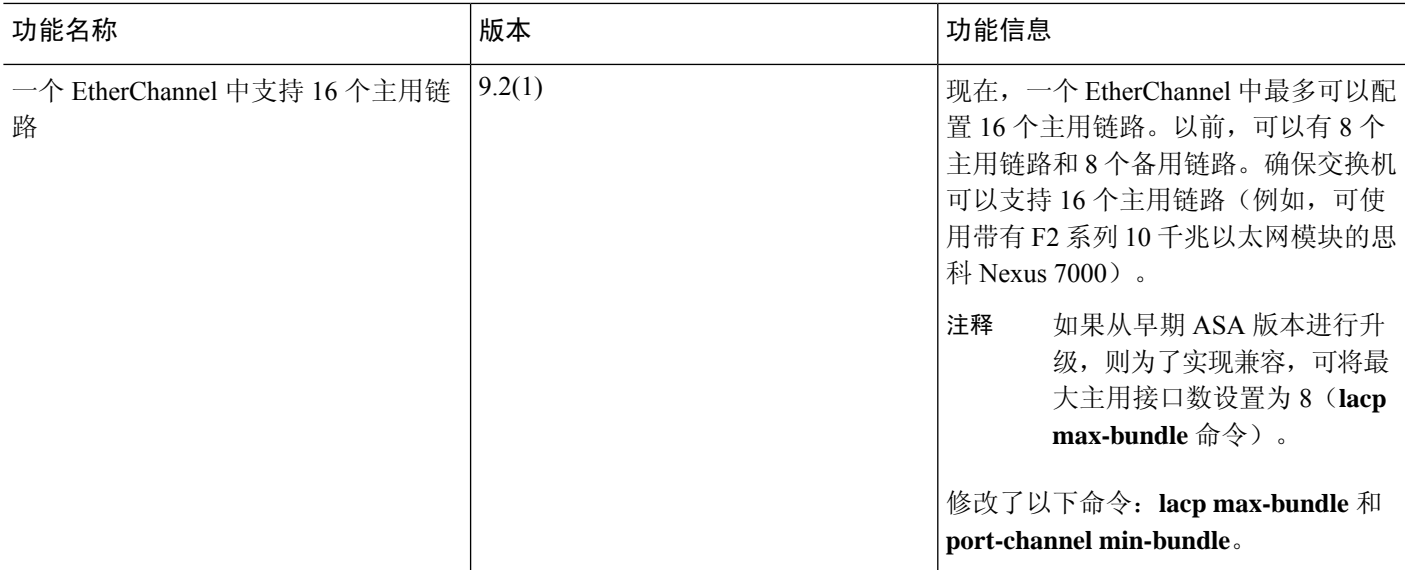

I